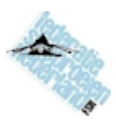

# **Handleiding FSNuitslag!**

FSNuitslag! is een programma voor het berekenen van de uitslagen van sloeproeiwedstrijden volgens de regels van de FSN. De eerste 3 pagina's van deze handleiding bevatten de meest elementaire aanwijzingen, in de hoogstukken daarna volgen details. Maar het programma kan ook zonder handleiding gebruikt worden.

#### **Installeren**

Het programma wordt geleverd als SetUp-programma en installeert zichzelf op een computer met Windows (elke versie), en is dan meteen gebruiksklaar. Voor details zie pagina 15.

#### **Wedstrijdbestanden**

Alle gegevens over een wedstrijd worden bewaard in een speciaal bestand. Zo'n wedstrijdbestand heeft de extensie \*.fsn, en mag niet met een ander programma worden gewijzigd (wel ingezien). Gebruik deze wedstrijdbestanden voor informatie- uitwisseling tussen wedstrijdorganisatie en FSN-wedstrijdcommissie.

#### **Algemeen**

Het programma is opgezet om alle gegevens van de wedstrijd via het toetsenbord in te voeren, maar alle gegevens die al ergens anders zijn verzameld kunnen worden geïmporteerd, zoals deelnemerslijsten, en start- en finishtijden, stroommetingen.

#### **Gemakkelijk invoeren van tijden en getallen**

Tijden worden met dubbele punten geschreven, maar bij invoer worden punt, komma, puntkomma of spatie automatisch in een dubbele punt omgezet. Onvolledig ingevoerde tijden worden met 0 aangevuld ('12' wordt 12:00:00, '12.34' wordt 12:34:00). Bij getallen met een komma mag ook een punt worden gebruikt, die wordt omgezet in komma. De tijd 00:00:00 mag niet worden gebruikt, dit wordt gebruik als: geen tijd bekend.

# **Programma-opties en wedstrijdopties**

Opties die de werking van het programma per PC beïnvloeden zitten onder de opties-knop. Wedstrijdopties worden bewaard in het wedstrijdbestand en worden dus overgedragen.

# **1. Kort en simpel**

# **Stap 1: wedstrijd definiëren**

Bij een nieuwe wedstrijd moet eerst op het eerste tabblad tenminste de eerste zes velden worden ingevuld. Let daarbij op het volgende:

- ► De datum wordt gebruikt om het juiste sloepenregister te koppelen; zodra er een deelnemerslijst is (stap 2) kan het jaartal niet meer worden gewijzigd.
- $\triangleright$  De afstand is in km, met 3 cijfers achter de komma (dus in meters nauwkeurig). Deze afstand kan later altijd nog worden verbeterd.
- ► De eerste starttijd, de startgroep-grootte en de startgroep-interval worden gebruikt om een startlijst te maken met (beoogde) starttijden voor alle sloepen.
- < Aanvinken van de opties heeft direct effect op de keuzemogelijkheden in het programma.

#### Aparte dames- en heren-start:

Als er twee of meer starts zijn en sloepen kunnen aan beide races meedoen, maak dan bij voorkeur twee aparte wedstrijdfiles aan.

# **Stap 2: deelnemerslijst**

Gebruik de knop "Sloep toevoegen" of klik op de blanco onderste regel (kolom 2 of 3).

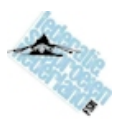

- $\triangleright$  Kies een sloep uit de lijst die in het pop-up venster verschijnt: typ de beginletters in, gebruikt pijltjestoetsen en de Enter-toets (2x indien nodig) of de muis.
- < In plaats van de naam kan ook het FSN-nummer (alleen de 3 cijfers), worden ingetypt; de naam wordt er dan bijgezocht.

#### Nadere informatie van de sloep

- Kijk in kolom "N" of daar een vraagsteken staat. Dat betekent dat er meerdere vermeldingen in het register staan: klik op het vraagteken en kies de juiste combinatie.
- < Vul vervolgens eventueel de naam van de ploeg en de thuishaven in (beide optioneel).

#### Andere (naam voor de) sloep

- < Als de sloep een andere naam heeft gekregen dan in het sloepenregister staat, dan kan dat worden aangegeven door op de naam van de sloep te klikken; de oorspronkelijke naam wordt dan tussen [ ] vermeld
- < Voer niet de naam in van een andere sloep dan die met dit FSN-nummer. Klik eventueel op het FSN-nummer om een andere sloep te kiezen als de verkeerde sloep is aangemeld.

#### Een sloep buiten mededinging toevoegen.

Dit kan alleen als de opties op het eerste tabblad zijn (of alsnog worden) aangevinkt.

- < Sloepen in het sloepenregister zonder geldige Cw-kromme worden dan ook in de lijst van toe te voegen sloepen getoond.
- ► In de kolom N kunnen ook combinaties verschijnen die geen geldige Cw-kromme hebben. Daar staat dan 'b.m.' achter (buiten mededinging).
- < Als er nóg een andere combinatie wil deelnemen, dan kan die gewoon ingetypt worden.

#### Boten zonder FSN-nummer toevoegen (GIG's, nieuwe sloepen)

Gebruik de knop 'Anders toevoegen' (alleen zichtbaar als deze optie is aangevinkt). Deze boten worden net zo behandeld als sloepen zonder geldige Cw-kromme.

#### Deelnemerslijst vastleggen

Dit maakt het onmogelijk nog sloepen toe te voegen of bemanning te veranderen. Dit is om vergissingen te voorkomen. Als een sloep zich terugtrekt: voer 'NS' in bij starttijd (stap 4).

Voor importeren van deelnemers uit andere files, zie pagina 4.

#### **Stap 3: startlijst maken**

Kijk eerst in tabblad Deelnemers of de roeisnelheden (en vermogens) overeenstemmen met de verwachtingen. Hoe de verwachting wordt berekend kan bij opties worden aangepast. Pas eventueel de roeisnelheden aan; klik op de verwachte roeisnelheid om de recente gerealiseerde snelheden te zien/kiezen. Ga dan naar tabblad Startlijst.

#### Startlijst genereren.

De aangemelde deelnemers worden op volgorde van verwachte roeisnelheid ingedeeld. Daarna kan de lijst op details worden aangepast:

- < selecteer eerst met de muis een sloep die je wilt aanpassen.
- < 'eerder' of 'later': klik één of meerdere keren om in de volgorde te schuiven
- < 'anders' voor allerlei andere overige aanpassingen

N.B. Als een HAM-startlijst is gemaakt, dan reageren de knoppen anders, zie ook pagina 16.

#### Nog anders

Als de mogelijkheden tekort schieten kan de startlijst ook extern worden opgesteld, en daarna geïmporteerd. Zie pagina 5.

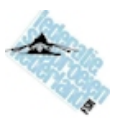

#### Later alsnog toegevoegde deelnemers

Nieuwe deelnemers worden onderaan een reeds aangemaakte startlijst toegevoegd. Ze kunnen handmatig naar de gewenste startplaats worden gebracht (eerder, later) of de startlijst kan opnieuw worden gegenereerd.

#### Startlijst vastleggen

Dit maakt het onmogelijk nog iets (per ongeluk) in de startlijst te veranderen. Alle tijdregistraties zijn hierna op startnummer. Doe dit vóórdat de startnummers worden uitgereikt en druk de startlijst af, direct of via export en een ander programma.

#### **Stap 4: Tijdregistratie**

De sloepen worden op volgorde van startnummer getoond, maar kunnen anders worden gesorteerd door op de titelregel te klikken. Alle tijden kunnen met de hand worden aangepast, maar ook geïmporteerd uit andere bestanden (zie pagina 5) of direct geklokt met de module 'klokken' (zie pagina 12).

#### Starttijden

Als alle sloepen op de geplande tijden starten: gebruik de knop Als Plan om dat aan te geven. Vul bij sloepen die niet zijn gestart in plaats van de tijd NS in (Niet geStart) Gebruikt de Resetknop alleen als de module 'klokken' wordt gebruikt.

#### Finishtijden

De finishtijden kunnen worden ingevuld, waarbij controles worden uitgevoerd:

- < 'kan niet' kan betekenen dat de roeisnelheid een onmogelijk hoog vermogen vereist
- $\sim$  12 sec vroeg/laat geeft aan hoe de finishtijd ligt ten opzichte van de verwachte finishtijd
- < 'fout': ongeldige tijdsaanduiding
- ► vul bij sloepen die niet zijn gefinisht in plaats van de tijd NF in (Niet geFinisht)

#### Controles

Sorteer door op de titelregel van de tabel te klikken; dat is vooral handig voor controle:

- < op finishtijd: dan moet de startnummer-volgorde ook de volgorde van binnenkomst zijn
- < op sloepnaam: om de tijd van een specifiek sloep te zoeken.

#### **Straf**

In tabblad Finishtijden kan ook straf worden uitgedeeld, uitgedrukt in vermogen, die in de uitslagberekening wordt afgetrokken van het geroeide vermogen. Diskwalificeer een sloep door meer vermogen in te vullen dan de bemanning geleverd heeft (bijvoorbeeld 200).

#### **Stap 5: Uitslagen**

In het keuzeveld boven de tabel kan het type klassement worden gekozen. De berekening wordt dan onmiddellijk uitgevoerd. Als er een wijzing van bijvoorbeeld wedstrijdafstand of finishtijd heeft plaatsgehad, dan wordt de uitslag automatisch opnieuw berekend.

#### Printen, PDF-file, exporteren

De uitslag kan worden geëxporteerd naar een csv-bestand dat in MS-Excel kan worden ingelezen om verder op te maken en af te drukken, of om in te lezen in een website. Direct afdrukken is ook mogelijk in de standaard opmaak.

Een PDF file kan gemaakt worden via een PDF driver die zich als printer voordoet, zoals het gratis CutePDF Writer (http://www.cutepdf.com) of de Microsoft PDF printer (Windows 10).

#### **Stap 6: Afronding**

Stuur na afloop van de wedstrijd het wedstrijdbestand (\*.fsn) met de definitieve gegevens naar de wedstrijdcommissie.

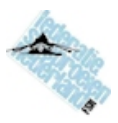

# **2. Importeren en exporteren**

Gegevens kunnen vanuit andere systemen worden overgedragen via een CSV-file. Meestal komt zo'n bestand uit een Excel-spreadsheet of een database van een web-applicatie (aanmelding van deelnemers via de website).

Alle te importeren files moeten aan de volgende voorwaarden voldoen:

- < het bestand is een ASCII (TXT) bestand
- $\rightarrow$  de gegevens zijn in kolommen ingedeeld, geschieden door een puntkomma (;) of een komma (,)
- ► de eerste regel is een kopregel en bevat de omschrijving van de gegevens, deze wordt bij het inlezen gebruikt voor het identificeren van de betekenis van de kolommen
- $\rightarrow$  het decimaalteken in getallen mag een punt (.) of een komma (.) zijn
- $\rightarrow$  alle waarden en teksten mogen worden omsloten door dubbele quotes (")
- < het kolomscheidingsteken en het decimaalteken mogen niet allebei een komma zijn als er geen dubbele quotes worden gebruikt om tenminste de getallen met een decimaalteken te omsluiten
- $\rightarrow$  datum-waarden moeten zijn geschreven als 'd-m-jjjj' (zoals: 14-05-2015 of 14-5-2015)
- $\rightarrow$  tijden moeten zijn geschreven als `uu:mm:ss' (zoals: 14:01:30), eventueel nauwkeuriger als `uu:mm:ss,sss' (zoals: 14:01:30,056), maar die tijden worden op seconden afgerond.

Alle exportfiles worden in principe geschreven zoals de importfiles, met een puntkomma (;) als scheidingteken, een komma (,) als decimaalteken en zonder dubbele quotes ("). Onder opties is echter in te stellen om dit anders te doen, dat kan handig zijn om problemen bij programma's die het exportbestand moeten importeren te voorkomen.

In de meeste gevallen kunnen bepaalde soorten data zowel worden geïmporteerd als geëxporteerd. Een export-bestand voldoet altijd (behalve bij die op het tabblad Wedstrijd) aan de vereisten voor het gelijksoortige importbestand en kan dus als voorbeeld worden aangemaakt.

# **Import: deelnemerslijsten**

De eerste regel bevat standaard: Naam;FSN-nr;Ploeg;Thuishaven;N;H/D; De daarop volgende regels moeten de corresponderende gegevens bevatten.

Voorbeeld (Excel):

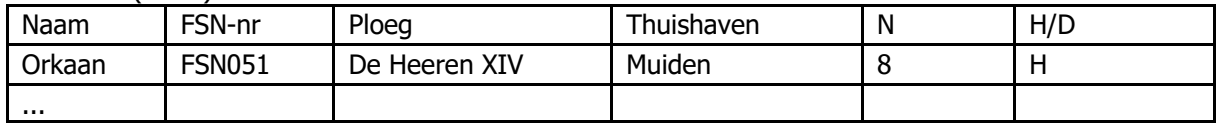

Verplicht zijn: FSN-nr (of Naam bij niet FSN-boten), N en H/D. De volgorde van de kolommen mag ook anders zijn en niet-verplichte kolommen mogen ontbreken.

- ► FSN-nr: nummer van de sloep óf de 6-lettercode uit het sloepenregister ('FSN003' voor sloep met FSN-nr 3, maar alleen een 3 is ook goed).
- < Naam is niet verplicht, de naam uit het sloepenregister dat bij het FSN-nummer hoort wordt gebruikt, maar het heeft voordelen de namen wel mee te geven: ter controle of als een sloep herdoopt is. Zie echter verderop bij controles.
- < Naam is wél verplicht voor sloepen die niet in het sloepenregister staan vermeld (als die aan de wedstrijd mee mogen doen), de cel in de kolom met FSN-nummer moet dan leeg zijn.
- Ploeg en thuishaven zijn niet verplicht
- < N moet het aantal roeiers bevatten

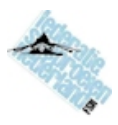

► H/D moet een H of een D bevatten. Elke andere letter wordt als H ingelezen. Als alleen namen bekend zijn, dan worden die als boten zonder FSN-nummer geïmporteerd; maar die kunnen daarna eventueel worden veranderd in sloepen met FSN-nummer, zie verderop. Als deelnemers alleen met sloepnaam zijn aangemeld, dan is het wellicht handiger de deelnemers niet digitaal te importeren, maar via het toetsenbord in te voeren.

### Controles:

Na het importeren de volgende zaken controleren en eventueel aanpassen:

- < Als een combinatie N en H/D wordt aangeboden die geen vermelding in het sloepenregister heeft staat er na de import 'b.m.' (= buiten mededingen) bij vermeldt.
- < Als er een sloepnaam wordt aangeboden die afwijkt van de naam in het sloepenregister bij dat FSN-nummer, dan worden in de deelnemerslijst beide namen weergegeven: waarbij die uit het sloepenregister tussen [ ] staat. Klik op de naam om te kiezen, bij voorkeur voor de naam uit het sloepenregister als het verschil geen betekenis heeft, zoals bij 'De Rijp' en 'Rijp, De' (N.B. er is ook nog een 'Rijp' met een ander FSN-nummer).
- < Als er een fout gemaakt is en het FSN-nummer hoort bij een andere sloep, dan kan de juiste sloep alsnog worden gekozen door op het FSN-nummer te klikken.
- < Verander de naam nooit in die van een andere sloep, want dan worden de gegevens van die andere sloep gebruikt. De naam van die andere sloep staat er dan overigens bij.
- $\triangleright$  Onder opties is in te stellen dat de sloepenregisternaam tussen [ ] niet wordt vermeld; gebruik die optie alleen in bijzonderen gevallen, vergissingen liggen voor de hand.

# **Import: tijden (finishtijden, starttijden, tussentijden)**

De eerste regel bevat standaard: Startnr;Tijd; De daarop volgende regels moeten de corresponderende gegevens bevatten.

- < de volgorde van de kolommen is verplicht
- < eventuele extra kolommen zijn alleen rechts ervan toegestaan maar worden niet gelezen

# Startnr | Tijd

Voorbeeld:

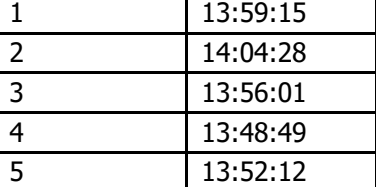

#### **Export: startlijsten**

Deze mogelijkheid is vooral bedoeld als hulp om startlijsten te publiceren.

- < plat: alle regels worden gelijk opgemaakt, dit is bedoeld voor het digitaal doorgeven van een startlijst aan bijvoorbeeld een internetsite.
- < opgemaakt: dit is vooral bedoeld om te importeren in Excel met de bedoeling daarmee een nette afdruk te maken. De opmaakopties helpen daarbij ingewikkelde herschikking in Excel te vermijden.

#### **Import: startlijsten**

Gebruik deze mogelijkheid om een eerder geëxporteerde startlijst opnieuw in te lezen nadat deze is aangepast

- < gebruik voor export de optie 'plat'.
- < voeg geen sloepen toe en verwijder er geen.
- < pas alleen startnummers en starttijden aan, maar géén van de andere kolommen
- < sorteer op startnummer om te controleren of er geen fouten zijn gemaakt.
- < importeer het bestand terug

Het is eventueel mogelijk om deze import te gebruiken bij een bestand dat nog leeg is. De deelnemers worden dan gelijk geïmporteerd met hun startnummer en starttijd, maar dat kan uitsluitend op basis van hun FSN-nummer en bemanning-indicatie. De sloepnamen worden

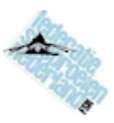

dan uit het sloepenregister overgenomen en namen van team en thuishaven worden genegeerd. De eerste regel bevat minimaal: FSNnr; N; StartNr;StartTijd; De kolom N bevat de bemanning-indicatie als combi-aanduiding zoals: 8H, 6D etc.

Een betere manier om deelnemerslijsten inclusief startnummers en startijden te importeren is om dat in stappen te doen. Eerst als deelnemerslijst en deze import zorgvuldig controleren. Daarna een startlijst genereren en vervolgens exporteren. Deze startlijst in Excel aanpassen door de startnummers en starttijden te vervangen door en vervolgens terug importeren. Alleen startnummers aanpassen kan ook, en vervolgens de starttijden apart importeren (de starttijden moeten dan zijn gekoppeld aan de startmummers).

# **Import: 'spreadsheet'**

Een volledig ingevuld spreadsheet (model 2014 - 2015; alleen zonder stroming) kan worden geïmporteerd met de knop Import in het tabblad Wedstrijd. Het spreadsheet moet echter eerst vanuit Excel worden opgeslagen als CSV-bestand; er kunnen geen XLS- bestanden of XLSX-bestanden worden ingelezen.

De oorspronkelijk indeling mag niet te veel zijn veranderd. Als dat wel het geval is dan wordt er een log-bestand aangemaakt met uitleg wat er (terug-) veranderd moet worden en verschijnt er een waarschuwing op het scherm daarover.

#### **Export: 'spreadsheet'**

Met de knop Export in het tabblad Wedstrijd worden de gegevens die moeten worden ingevoerd in het spreadsheet in een CSV-file weggeschreven: FSN-nr, aantal roeiers en H/D, start- en finishtijden en opgelegde strafvermogen. Deze gegevens kunnen heel eenvoudig in in het tweede tabblad van een speciaal geprepareerde versie van het spreadsheet geplakt. Ter controle: alle vermogens en de tijden 'sneller om te winnen' moeten overeenkomen. N.B. Neutralisatietijden worden niet overgenomen, evenmins als gegevens voor berekening op stromend water.

# **Import MPM files**

MPM heeft een eigen software-systeem dat de mogelijkheid heeft om de complete wedstrijddata van elke race te exporteren. De races van de Dames en Heren kunnen daarbij worden gecombineerd. Er ontstaan daardoor 3 bestanden.

Deze bestanden hebben het CSV-format met op de eerste regel: id, start group, start time, start\_no,team,ship,ship\_fsn,city,gender,team\_n,ship\_a,ship\_b,class,type,fsn\_class,part\_c,"st art (hhmmssMM)","finish (hhmmssMM)","time (s)","penalty (s)",cw,p

- $\sim$  Maak een nieuwe wedstrijd en vul in: naam, datum (zaterdag) en afstand (7,408).
- < Importeer de eerste MPM-exportfile via de Importknop op het tabblad Wedstrijd
- < Importeer de tweede en de derde MPM-exportfile via de Importknop op het tabblad Starttijden, terwijl de heat-selector op de juiste heat staat
- < Controleer of alle tijden zijn ingevoerd, vul eventueel NS in bij ontbrekende tijden
- < Importeer de tweede en de derde MPM-exportfile ook nog een keer via de Importknop op het tabblad Finishtijden, terwijl de heat-selector op de juiste heat staat
- < Controleer of alle tijden zijn ingevoerd, vul eventueel NF in bij ontbrekende tijden
- < Pas eventueel zaken in het tabblad Wedstrijd aan
- < Vergelijk de uitslagen Algemeen met die van MPM

De tussenuitslag na 2 heats is ook al te berekenen na import van de eerste twee files, deze wordt gebruikt voor het FSN-klassement.

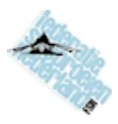

# **3. Wedstrijd op stromend water**

Als de optie 'Wedstrijd op stromend water' wordt aangevinkt komen er extra invulvelden bij en er komen twee tabbladen bij.

### **Stap 1a: Rakken definiëren**

Elk rak is een deel van het traject van de wedstrijd waarin de stroomsnelheid goed kan worden beschreven in de tijd. In theorie zou een wedstrijd met één rak kunnen bestaan, maar meestal zijn er 2 tot 6 of meer rakken. Op de overgang tussen alle rakken moeten tussentijd-waarnemingen plaatsvinden.

Schets het gehele wedstrijdparcours en verdeel dat in rakken met gelijksoortige (of geen) stroming, leg de rakgrenzen op een plek waar tijdwaarneming mogelijk is, vanaf de wal of vanuit een boot. Kies ook meetlocaties voor de stroming, bij voorkeur op de rakgrenzen of daar dicht in de buurt, óf op een representatieve plek in het rak (zoals halverwege). Als meten niet mogelijk is, leidt dan de storing af, bijvoorbeeld uit kaarten van de Dienst der Hydrografie en de getijdeninformatie van Rijkswaterstaat.

Nummer de rakken en geef een naam aan de punten aan het eind van elk rak waar tijdwaarneming plaatsvindt (behalve de laatste, dat is de finish).

Bij het invullen van de lengte van de rakken wordt automatisch de lengte van het laatste rak uitgerekend om de som gelijk te maken aan de totale wedstrijdafstand.

#### Stroming

- ► in een rak zonder stroming hoeft bij 'Mp in' en 'Mp uit' niets te worden ingevuld
- < als er wel stroming is, dan moet worden aangegeven of die mee is of tegen, als de stroom keert tijdens de wedstrijd, geef dan de stroomrichting bij de start aan of die het meest voorkomt (als de stroomrichting keert tijdens de wedstrijd kan dat later in het tabblad 'Stroming' worden aangegeven).

#### Meetpunten: Mp in, Mp uit

N.B. Meetpunten voor stroming is wat anders dan tijdwaarnemingspunten, hoewel ze wel op de zelfde plek kunnen liggen.

De stroomsnelheid wordt op één van de volgende manieren vastgelegd:

- < op de rak-grenzen, dus waar ook tijdwaarneming plaatsvind, er zijn twee meetpunten per rak en het meetpunt aan het eind van het ene rak is tevens meetpunt voor het begin van het volgende rak; de feitelijke meetplek mag iets verschoven liggen als daarmee de stroming beter wordt gemeten, en als het aangrenzende rak geen stroming heeft.
- < op een representatieve plek in het rak, er is dan maar één meetpunt, dat kan aan het begin of eind zijn, maar meestal in het midden zuiverder
- < doodlopend rak: aan het begin of aan het eind staat stroming en de stroomsterkte neemt af naar het andere eind tot 0, bijvoorbeeld in een haven; het eind zonder stroming wordt als een 0-meetpunt aangemerkt, er zijn dan geen metingen nodig
- < voor het leggen van meetpunten maakt het niet uit of de stroming wordt gemeten of uit stroomkaarten worden afgeleid
- < de meetpunten worden doorlopend genummerd en ingevuld in de tabel waar ze worden gebruikt voor de berekening
- < meetpunten die zowel aan het eind van het ene rak als het begin van het volgende rak worden gebruikt hebben dus het zelfde nummer (zie voorbeeld 2 en 3)
- < meetpunten die twee (of meer) keren worden gepasseerd hoeven niet met verschillende nummers te worden aangeduid (zie in voorbeeld meetpunt 3 bij rak 5, Mp uit)

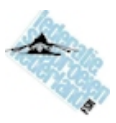

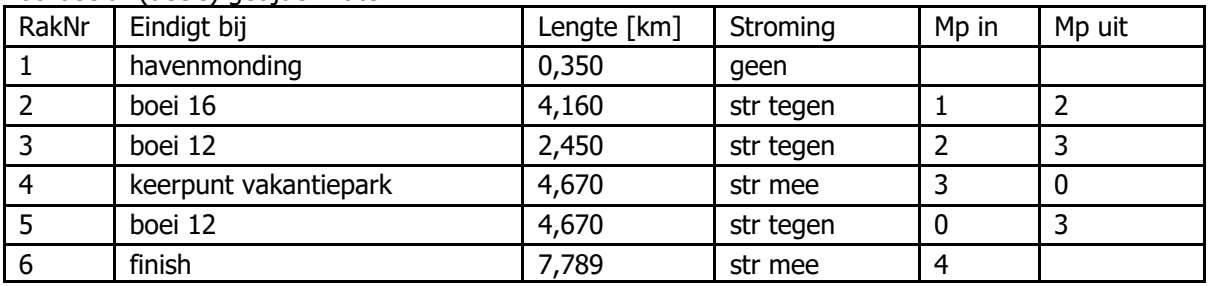

Voorbeeld: (deels) getijdenwater:

Nadere toelichting bij het voorbeeld:

- < de combinatie van rakken is niet waarschijnlijk, deze dient alleen als ondersteuning van de uitleg
- < de haven waarin wordt gestart is zo klein dat er geen stroming van betekenis staat. N.B. vat dit niet te licht op, stroming van enkele cm/sec kan al betekenis hebben!
- ► er loopt een stroming langs de havenmonding die wordt gemeten op meetpunt 1, bij boei 16 wordt de stroming ook gemeten (meetpunt 2) omdat er halverwege het rak een zijgeul bijkomt en de stroming bij boei 16 daardoor anders is dan bij de havenmondig
- < bij boei 12 wordt een doodlopend kanaal in een vakantiepark ingevaren en moet dus ook worden gemeten: meetpunt 3 ligt bij de ingang van een vakantiepark; er staat hier stroming omdat het park vol en leeg loopt met het getij
- < het water in vakantiepark loopt dood, er is achter in het vakantiepark bij het keerpunt geen stroming en dus ook geen meetpunt (met 0 weergegeven). N.B. Er wordt hier wel een tussentijd geklokt zoals op alle rakscheidingen
- < op de terugweg wordt bij de uitgang van het vakantiepark weer boei 12 gepasseerd en dus hetzelfde meetpunt 3
- < het laatste rak is een afsnijding ten opzichte van de heenreis en de stroming wordt hier in dit voorbeeld wordt ergens halverwege gemeten of uit de stroomatlas afgeleid, er is maar één meetpunt.

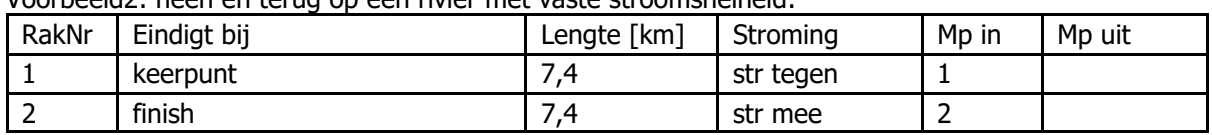

Voorbeeld2: heen en terug op een rivier met vaste stroomsnelheid:

Nadere toelichting bij voorbeeld2:

- < er wordt heen en weer op rivier geroeid waar de stroomsnelheid niet wezenlijk varieert
- < van de sloepen wordt verwacht dat ze in rak 1 tegen de stroom in de luwte van de oever (kribben) opzoeken waardoor ze minder stroming ervaring, daarom is er een apart mp nodig voor beide rakken, maar die zijn representatief voor het gehele rak
- < bij stroomsnelheid wordt aanvankelijk voor mp 1 en 2 dezelfde, meestal bij de waterbeheerder bekende, waarde ingevoerd, en op twee tijdstippen: op of voor de eerste start en na de laatste finish
- $\rightarrow$  na afloop wordt via de knop *Check vermogens* in het tabblad Stroming de stroming met een vast percentage naar beneden bijgesteld: zie pagina 10.

# Verouderde opties op stromend water:

< stroomsnelheden per minuut afronden

Kies deze optie om exact dezelfde uitslag te krijgen als met de oude het 'spreadsheet'. Normaal wordt de stroomsnelheid die een sloep ondervind op het moment van (tussen-) tijdwaarneming op seconden nauwkeurig berekend als gewogen gemiddelde van twee metingen. De tijd die verloopt tussen twee metingen is daardoor niet belangrijk en kan wel 10 minuten zijn als de stroomsnelheid slechts langzaam verandert.

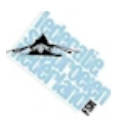

Bij de berekening met het 'spreadsheet' was zo'n interpolatie tussen twee metingen niet mogelijk. De tijd werd naar beneden afgerond en daar werd de stroomsnelheid bij gezocht. Dit vereiste dat een stroomsnelheid voor elke minuut wordt opgegeven, maar het resultaat was ook dat er gemiddeld een halve minuut 'verschuiving' in de meetwaarde zat. Het verschil in de uitslag is klein, maar om exact dezelfde uitslag te krijgen moet deze optie worden aangevinkt.

< berekening vermogen per rak

Kies deze optie voor de berekeningsmethode die tot en met 2015 bij de HT werd gebruikt. In 2016 is deze methode verlaten omdat er onnavolgbare resultaten uit kwamen en omdat betrekkelijk onschuldige onnauwkeurigheden bij de stroommetingen en/of de tussentijdwaarneming tot enorme afwijkingen in de berekening leidden. Daarnaast stuit de methode op principiële bezwaren. Bij de oude berekening wordt eerst het vermogen per rak berekend en daarna het (gewogen) gemiddelde daarvan. Sinds 2016 wordt eerst de gemiddelde snelheid (op water) berekend en daaruit wordt het vermogen berekend.

# **Stap 4a: stroomgegevens**

De stroomsnelheid wordt ingevoerd in m/s in maximaal 3 decimalen. De stroomsnelheid is altijd positief, behalve als de stroomrichting tijdens de wedstrijd omkeert. De stroomsnelheid is negatief als de stroomrichting andersom is dan aangegeven in de rakkendefinitie.

#### Met de hand invoeren (en aanpassen)

Vul de tabel in het tabblad stroming met regels door middel van de knop 'tijden generen'. Als de stroom niet al te snel en bovendien rechtlijnig verandert, dan kunnen grotere tijdsintervallen worden aangegeven dan als er snelle en onverwachte veranderingen zijn. Kies het interval liever niet groter dan 10 minuten als er werkelijk gemeten wordt. Als de stroming niet verandert, zoals op een rivier, kies dan 2 tijden, vóór of op de eerste start en na de laatste finish.

Vul daarna stroomsnelheden in, waarbij niet alle regels hoeven te worden ingevuld, stroomsnelheid op tussenliggende tijden wordt geïnterpoleerd. Vul bij elk meetpunt ten minste een stroomsnelheid in vóórdat de eerste sloep en nadat de laatste sloep daar passeert. Zie ook verderop: voldoende waarden.

#### Importeren uit bestand

Als de stroomsnelheden daadwerkelijk zijn gemeten dan zijn ze meestal al in een computerbestand opgeslagen. Maak vervolgens een CSV-bestand (zie pagina 4) volgens onderstaande specificaties:

- De eerste regel bevat standaard: Tijd;Snelheid;
- < De daarop volgende regels bevatten de meetgegevens.
- $\triangleright$  De snelheid moet zijn opgegeven in  $[m/s]$

#### Juiste kolom importeren

- < ga eerst met de cursor naar de kolom van het meetpunt waar de data voor zijn
- < importeer daarna de file

#### Voldoende waarden

Er moeten voor elk meetpunt voor een rak metingen vanaf het moment dat de eerst sloep aan het begin arriveert, en tot de laatste sloep het rak aan het eind heeft verlaten. Geef daarom liever de stroomgegevens van een langere periode dan nodig is op. N.B. Als er twee meetpunten per rak zijn, let er dan op dat het meten bij het begin van het rak niet stopt als de laatste sloep is gepasseerd, maar pas als de laatste sloep het volgende meetpunt heeft gepasseerd. En begin ook al te meten voordat de eerste sloep het vorige

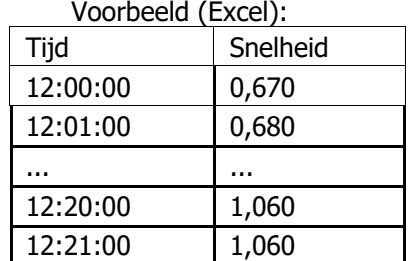

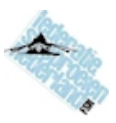

meetpunt passeert om de berekening van het vorige rak te kunnen uitvoeren.

#### Afvlakken van schommelingen

Controleer of de stroomsnelheid geleidelijk oploopt of afneemt ('check verloop'). Als de stroomsnelheid schommelt, dan is dat een gevolg van instabiele metingen; de stroming zelf kan plotseling afnemen of toenemen, maar schommelt nooit!

Demp de schommeling eventueel af om te voorkomen dat de wedstrijduitslag te sterk door toeval word beïnvloed. Voor deze demping wordt een neutraal voortschrijdend gemiddelde gebruikt met meer metingen naarmate de schuif verder naar beneden staat.

#### Controle stroomsterktemetingen

Met de knop *Check vermogens* in het tabblad Stroming kan gecontroleerd worden of de stromingen realistisch zijn. Per rak worden de minimum, maximum en gemiddelde vermogens van alle sloepen gegeven en de gemiddelde stroming per meetpunt. De vermogens moeten per rak vergelijkbaar zijn. Als in één van de rakken afwijkende waarden worden gevonden, of in twee rakken met een gedeeld meetpunt, kan dat liggen aan een systematische meetfout op dat meetpunt. Met een correctiefactor kan dat worden gecorrigeerd. Alle stroomsnelheden op dit meetpunt worden dan eenmalig aangepast.

Let op, dit wordt in twee situaties toegepast:

- < Als een noodgreep, als aannemelijk is dat er systematische meetfout op dat meetpunt is gemaakt, bijvoorbeeld omdat het meetschip te ver buiten de geul lag of de stroomsnelheidsmeter niet goed geijkt was. Controleer eerst of de tussentijden kloppen.
- ► Op een rivier, wanneer de sloepen bij tegenstroom de luwte van de wal zoeken en daardoor systematisch minder stroming krijgen dan er op de hoofdstroom wordt gemeten. De stroomsnelheid wordt dan in het rak met tegenstroom voor alle sloepen op dezelfde manier verlaagd waardoor de berekende vermogens realistisch blijven. De mate waarin dat gebeurt: verlaag de stroomsnelheid zodanig dat de gemiddelde vermogens ongeveer gelijk of weinig hoger zijn dan die in het rak met stroom mee.

#### **Stap 4b: tussentijden**

Tussentijden worden in principe op dezelfde manier ingevoerd als finishtijden en starttijden. Als de tijden al zijn ingeklokt met behulp van een computer kunnen de tijden ook via een bestand worden geïmporteerd dat voldoet aan de zelfde specificaties als voor finishtijden. Zie hoofdstuk 2. Importeren en exporteren, pagina 4

#### Juiste kolom importeren

- < ga eerst met de cursor naar de kolom waar de data voor bedoeld zijn
- < importeer daarna de file

#### Controle tussentijden

In de laatste kolom in het tabblad tussentijden staan verhoudingsgetallen tussen de prestaties in de rakken. Deze zijn op meerder manieren weer te geven (knop Check anders), maar het vermogen per rak geeft de scherpste controle.

- < (default) vermogen per rak: in principe liggen de vermogens van een sloep in alle rakken ongeveer op het gemiddelde. In een rak met tegenwind liggen de vermogens van alle sloepen lager dan gemiddeld. Als de berekende roeisnelheid door een foute tussentijd zo hoog is geen vermogen kan worden berekend staat er: '>'
- < tijd-percentage van gehele race: als de sloepen in een zelfde mate een evenwichtige opbouw van de race hadden, dan zijn de percentages van de tijd die men in elk rak roeide gelijk tussen de sloepen.
- < snelheid over de grond: dit zijn de echte roeisnelheden, maar omdat zowel de stroing per

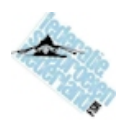

rak verschilt als de gangbare snelheid per sloep verschilt is hier eigenlijk geen p[atroon in te herkennen.

- < snelheid op stroom: hetzelfde als de vorige, maar dan gecorrigeerd naar stroomsnelheid; deze waarden liggen normaliter bij elke sloep in elk rak op ongeveer het gemiddelde. In een rak met tegenwind liggen de snelheden van alle sloepen lager dan gemiddeld.
- < relatieve roeisnelheid: hier wordt per sloep de roeisnelheid gedeeld door de gemiddeld roeisnelheid x 100 weergegeven, ná correctie voor stroming. Een volkomen evenwichtige opbouw van de race leidt tot overal de waarde 100.

Afwijkende waarden duiden op mogelijke fouten in de tijdwaarneming; als twee opvolgende waarden afwijken, de een naar boven, de ander naar onder, dan is de daar tussen liggende tijd mogelijk waarschijnlijk onjuist.

Als de afwijking in het laatste rak zit, dan kan ook de finishtijd fout zijn ingevoerd.

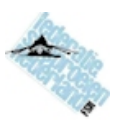

# **4. Klokken: elektronisch tijdwaarnemen**

Het programma heeft een module om tijdwaarneming real-time te klokken. De tijdwaarnemingen worden dan direct opgeslagen.

N.B. Het is onverstandig om ALLEEN op deze tijdwaarneming te vertrouwen. Aangeraden wordt om (met name) de finishtijden tenminste drievoudig waar te nemen:

- < op papier door één of meerdere tijdwaarnemers
- < iemand die apart ook de finishvolgorde noteert op papier
- ► een tweede elektronische tijdwaarneming met een andere computer
- < film of fotografeer de gehele finish (zorg dat de klok van de camera gelijk loopt met de wedstrijdklok of zorg dat de wedstrijdklok ook steeds in beeld is)

#### Vooraf: oefenen

Zorg dat de tijdwaarnemer alle functies van deze module door en door kent. Er kan worden geoefend met klokken zonder de tijden op te slaan of door ze daarna weer op 0 te zetten. IJk de klok voor het oefenen tijdelijk op een tijd waarop de finish echt plaats zal vinden.

#### Vooraf: ijken van de computerklok

De klok van de computer kan worden gelijkgezet met de wedstrijdklok via instellingen van de computer, maar dat werkt vrij onhandig. Handiger is het om de klok van de computer te ijken via de knop Opties. De klok kan daarmee eenvoudig in 100-sten van seconden nauwkeurig worden gelijkgezet. De geijkte tijd wordt gebruikt voor de tijdwaarneming, niet de computertijd.

De klok van de computer wordt zelf niet bijgesteld, het verschil tussen de computerklok en de wedstrijdklok wordt ingesteld en onthouden, ook als de computer wordt uitgezet. Verander de computerklok daarna dus ook niet meer.

# Toon / Verberg verwachting

De knop 'Toon' laat de sloepen zien in de volgorde waarin ze verwacht worden (de streep geeft het nú aan). Het is handig om dat altijd in beeld te houden. Sloepen die finishen verdwijnen uit de verwachting.

#### Weinig toetsen werken

Er zijn een beperkt aantal toetsen werkzaam, de rest wordt genegeerd om vergissing te voorkomen (in de kolom 'actie' staat steeds aangegeven welke toetsen welk effect hebben). Pijltjestoetsen en muis werken ook, om naar een eerdere regel te gaan om een startnummer te verbeteren. Na elke invoer gaat de cursor automatisch naar de onderste regel.

- < cijfers, Backspace en Enter om een startnummer van de sloep in te voeren; de naam van de sloep wordt dan ook meteen getoond ter controle.
- < nieuw startnummer van sloep die in zicht is: op de onderste, lege regel invoeren
- ► eerder ingevoerd nummer verbeteren kan ook.
- $\triangleright$  N = nieuwe sloep: als de cursor ergens anders staat dan op de onderste regel in de eerste kolom, dan is dit de snelste manier om daar te komen.
- $\triangleright$  K = klokken: slaat de tijd op voor de sloep die als eerste te finishen op de lijst staat
- $\triangleright$  W = wissel positie: draai de finishvolgorde van de eerstvolgende twee sloepen om, omdat de andere toch eerder blijkt te gaan finishen
- $\sim$  X = herstel: de laatst geklokte sloep is toch nog niet gefinisht (bijvoorbeeld als er per ongeluk een keer teveel K is getoetst)
- $\rightarrow$  B = bevestig, werkt alleen bij dubbele invoer (zie verderop).
- $+/-$  = seconde later of eerder, werkt als de cursor op een reeds geklokte tijd staat

Sneltoetsen naar eigen inzicht aanpassen

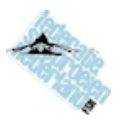

Als de letters N, K, W, X en B niet bevallen kan men ook zelf andere toetsen instellen via Opties. Functietoetsen zijn niet toegestaan en cijfers ook niet. + en - mogen eventueel, maar verliezen dan de functie om de geklokte tijd direct een seconde bij te stellen.

#### Meerdere startnummers invoeren

Er kunnen net zo veel startnummers worden ingevoerd als men ziet aankomen, zolang de volgorde maar overeenkomt met de verwachte finishvolgorde. Pas als de K wordt getoetst wordt een sloep geklokt.

Toets W als de eerstvolgende twee sloepen toch in andere volgorde gaan finishen.

#### Verkeerd nummer ingetoetst?

Ga met de muis naar het nummer en verander dat, dat kan zowel vóór als ná het klokken.

#### Dubbel startnummer ingevoerd?

Als een startnummer wordt ingevoerd dat al eerder is gefinisht dan staat in de kolom 'actie' meteen het woord DUBBEL. Ga met de pijltjestoets of muis naar boven om het nummer te verbeteren, of toets op die regel B (= bevestig) als het inderdaad het juiste startnummer was. Dan moet dus de eerdere waarneming fout zijn geweest en dat wordt daar ook bij aangegeven. Zoek die regel met een X achter het nummer op en verbeter dat. Aan het eind blijkt vanzelf welke dat moet zijn geweest omdat er een sloep in de verwachtingenlijst blijft staan, terwijl alle sloepen zijn gefinisht.

#### Opslaan van de tijden

Als alle sloepen zijn gefinisht: toets de knop 'Klaar' en alle tijden worden in de finishblad ingevuld. Tussentijds kan dat ook al, maar dan is ongedaan maken van een kloktijd alleen nog mogelijk door in de finishtijdenlijst de tijd 0 te maken.

Sla niet tussentijds op als er nog dubbele vermeldingen zijn; los dat eerst op, anders gaat een van de kloktijden verloren. Er verschijnt een waarschuwing als de toets Klaar wordt gebruikt en er nog zaken te regelen zijn.

#### Verder klokken na tussentijds opslaan

De eerder geklokte sloepen komen in beeld, startnummers kunnen nog worden aangepast als deze fout (dubbel) blijken te zijn.

#### **Starttijden**

Het klokken van starttijden is niet van toepassing als ale sloepen op de geplande tijd vertrekken. Starttijden klokken gaat net als finishtijden klokken, met twee verschillen:

#### Reset

Gebruik deze knop als de starttijden moeten worden geklokt. De starttijden worden dan veranderd in geplande (verwachte) starttijden. Daarna kan er geklokt worden. N.B. Als er al geklokt is, dan worden die geklokte tijden de geplande tijden, die gaan dus niet verloren. Gebruik daarna de knop 'Als plan' om alle tijden weer terug te zetten.

#### Groepstarten

Als er gestart worden in startgroepen, voer dan steeds alle sloepen in die tegelijk starten. De toets K zal dan niet alleen de tijd bij de eerstvolgende sloep, maar bij ALLE ingevoerde sloepen tegelijk noteren. Groepstarten is automatisch van toepassing als de startgroep grootte 2 of groter is. Groepstarten kan uitgezet worden, dan wordt met K steeds maar één starttijd opgeslagen.

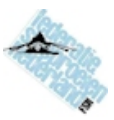

# **5. Neutralisatie**

Neutralisatie vind plaats als sloepen door onvermijdelijke omstandigheden tijdelijk moeten worden gestopt. Dit kan bijvoorbeeld gebeuren wanneer ze een groot vaarwater oversteken op het moment dat er een groot schip aankomt waardoor een gevaarlijke situatie dreigt. Er moet dan een tijdwaarneming zijn voor het moment van stoppen en van herstarten per sloep. Sloepen die ongehinderd kunnen doorvaren hoeven niet te worden geklokt. Een ander voorbeeld is als er een bepaald traject in de race plotseling gestremd blijkt te zijn. Alle sloepen worden dan geklokt voor de stremming, worden via een omweg voorbij de stremming geleid naar een herstart-locatie en worden dan opnieuw geklokt als ze verder gaan. In zo'n geval worden dus alle sloepen geklokt bij stoppen en herstarten, maar is er bovendien een verkorting van de wedstrijdafstand. Let erop dat de wedstrijdafstand dan ook wordt aangepast!

Voor alle sloepen geldt een zelfde wedstrijdafstand. Als slechts een deel van de sloepen wordt gestopt, dan moeten ze ook op dezelfde plaats herstarten.

De mogelijkheid van neutralisatie van een wedstrijd is een optie in het wedstrijdblad. Als dat niet de opzet was, maar er blijkt toch neutralisatie te hebben plaatsgevonden, dan kan die optie later nog worden toegepast.

Als er geneutraliseerd kan worden dan komt er een extra tabblad met twee kolommen met tijden.

- < Bij sloepen die niet worden gestopt worden geen tijden ingevuld
- < Het tijdstip van afstoppen en het tijdstip van herstarten wordt waargenomen en ingevuld
- < reken zelf niet het verschil uit, geef de werkelijke tijden op (dat is bij een wedstrijd op stromend water zelfs essentieel voor de berekening)
- < neutralisatie kan in deze versie nog niet op stromend water worden gebruikt.

In de uitslag kunnen de neutralisatietijd en de herstarttijd optioneel worden afgedrukt.

# **6. Multi-heat wedstrijden**

Wedstrijden die uit twee of meer heats (deelwedstrijden, manches, races, runs) bestaan worden per heat berekend als elke andere wedstrijd, maar voor het eindresultaat worden de geleverde vermogens gemiddeld.

Bij een multi-heat wedstrijd moet worden aangegeven hoeveel heats het betreft (voorlopig max 3). Van de tweede en derde heat kan ook worden aangeven of de afstand anders is en de datum waarop wordt gevaren anders is.

De startnummers blijven gelijk en de (geplande) starttijden worden aangepast aan de eerste starttijd voor de volgende heats. Alle starttijden en finishtijden worden per heat afzonderlijke ingevoerd waarbij bovenaan in het tabblad moet worden gegeven welke heat het betreft (heat-selector). Ook de uitslag kan per heat worden berekend of per combinatie van heats. In dat laatste geval komt er een samenvattend overzicht van snelheden en vermogens in beeld en dat wordt ook zo geëxporteerd of afgedrukt.

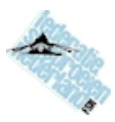

# **7. Extra, programma-details.**

# **Installeren**

Het programma wordt geleverd als SetUp-programma (SetUpFSNuitslagXX.exe) en installeert zichzelf op een computer met Windows (elke versie). XX staat hier voor het versienummer. De voorkeursmethode van installeren is met de knop 'Onmiddellijk installeren'. Er wordt dan het volgende gedaan:

- er wordt een map gemaakt in de programma-directory,

- daarin komt het programma en de hulpbestanden met de sloepenregisterdata

- er wordt een snelkoppeling gemaakt op het bureaublad en een in het startmenu

- in het startmenu wordt ook een koppeling gemaakt om het programma weer te verwijderen.

- in het Windows-register wordt opgeslagen wat er is geïnstalleerd.

Bij 'Installatie met geavanceerde opties' gebeurt precies hetzelfde, maar dan is er de gelegenheid allerlei zaken anders te installeren.

Een verplaatsbare installatie is nuttig voor installatie op bijvoorbeeld en USB-stick, er worden dan geen snelkoppelingen gemaakt en er wordt niets in het Windows-register geschreven.

#### **Malware-preventie**

Het setup-programma heeft een certificaat van echtheid op naam van Roelf Pot. Windows controleert dat en geeft alleen een waarschuwing als er met het setup-programma is geknoeid.

Anti-virus software kan bij het starten van het setup-programma een waarschuwing geven dat het het programma niet vertrouwt en gaat onderzoeken. Dat duurt doorgaans minder dan een minuut waarna het programma alsnog wordt uitgevoerd of opnieuw kan worden gestart. Dit kan ook gebeuren als FSNuitslag! de eerste keer wordt gestart.

# **Sloepenregisters**

Het sloepenregister wordt als hulpbestand geïnstalleerd in dezelfde map als het programma. De naam van het bestand is sloependataXXXX.csv, waarbij XXXX staat voor het jaartal dat de geldigheid van het bestand aangeeft. Er kunnen van meerdere jaren sloepenregisterbestanden worden geïnstalleerd, het programma gebruikt steeds de versie waarvan het jaartal overeenkomt met het jaar waarin de wedstrijd is gehouden. De sloepenregisters vanaf 2014 worden bij eerste installatie meegeleverd, andere jaren zijn opvraagbaar. Het bestand bevat ook de indeling in klassementen van de sloepen.

Eventuele wijzigingen in het actuele sloepenregister en klassement-indelingen kunnen worden bijgewerkt door de laatste versie te downloaden van de FSN-website. Dat gaat via de knop 'Check Update' onder de Help-knop. Als er een nieuwe versie van de sloependata is wordt deze automatisch gedownload en toegepast.

Om te voorkomen dat een verouderd bestand met sloependata wordt gebruikt kan een uitslag alleen worden berekend als de check minder dan 5 dagen voor de wedstrijddatum is uitgevoerd.

# **Recente roeisnelheden**

Voor de verwachte roeisnelheid wordt default de mediane roeisnelheid uit recente wedstrijden gebruikt. Onder Opties staat een tabblad Sloepen waarin echter kan worden gekozen voor gemiddelde snelheid of voor de sleepsnelheid uit het sloepenregister. Dat laatste was tot en met versie 1.4.6 de default.

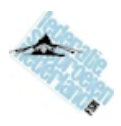

De verwachte roeisnelheid wordt bij het toevoegen van deelnemers automatisch volgens de ingestelde optie ingevuld.

Als de verwachte roeisnelheid daarna moet worden aangepast kan dat niet automatisch door de optie te veranderen. Dat kan wel door in het tabblad Deelnemers in de kolom 'v' op de gegeven snelheid te klikken. Er komt dan een overzicht van recent gerealiseerde snelheden in beeld (en sleepsnelheid, gemiddelde snelheid en mediane snelheid). Daar kan uit worden gekozen of er wordt een nieuwe waarde ingevuld via het toetsenbord door nog een keer op die waarde te klikken.

Om gebruik te kunnen maken van de allerlaatste informatie moet de ze eerst worden gedownload van de FSN-website . Dat gaat via een knop onder de Help-knop. Het installatiepakket bevat ook al een bestand met recente roeitijden, maar dat veroudert.

# **HAM-start**

Een startlijst wordt meestal gemaakt met vaste intervallen tussen de starttijden van de sloepen, op basis van verwachte roeisnelheden. Bij een HAM (Handicap Anticipatie Model) wordt de starttijd berekend op basis van de Cw-kromme, en teruggerekend vanuit een vaste finishtijd: als alle sloepen hetzelfde vermogen roeien dan komen ze allemaal precies op die tijd aan de finish. Sloepen die minder vermogen roeien komen dus later aan, en dus is de finishvolgorde ook de uitslagvolgorde.

Althans in theorie, in de praktijk kan de uitslag anders uitpakken. Naarmate sloepen die bijna gelijk finishen verder afzitten van het vermogen waarmee de starttijden zijn berekend (80 Watt voor Herenteams, 50 Watt voor Damesteams) zal het verschil in de uiteindelijke uitslag groter worden. Naarmate de B-waarden van de sloepen meer verschillen is de afwijking groter. Bij de sloepen met veel minder vermogen dan die 80 of 50 kan de voorspelling er tot wel een minuut naast zitten. De finishvolgorde van Heren- en Damesteams is ook niet vergelijkbaar.

Bij een wedstrijd op stroming wordt de voorspellende waarde van HAM ook verminderd omdat de stroming niet wordt meegenomen in de starttijden-berekening.

Aan de finishvolgorde kunnen dus geen rechten worden ontleend. De uitslag moet altijd echt worden berekend met de geroeide snelheden en de werkelijk geleverde vermogens.

Het genereren van een startlijst met HAM leidt tot starttijden die niet te veel moeten worden veranderd om het voorspellende effect te behouden. Er zijn twee uitzonderingen: - Sloepen buiten mededinging omdat er geen Cw-kromme van bekend is. Bij deze sloepen is de verwachte roeisnelheid leidend. Om de starttijden hiervan aan te passen is het soms handig om in de deelnemerslijst de verwachte roeisnelheid aan te passen (een schatting maken wat de roeisnelheid bij 80 / 50 Watt zou kunnen zijn, niet wat er echt wordt verwacht van de bemanning) en de startlijst daarna opnieuw te berekenen.

- Als de start van te veel sloepen te dicht op elkaar zit, kunnen de startijden enkele seconden worden opgeschoven met de knoppen 'eerder' en 'later' (niet de startvolgorde) om meer ruimte te krijgen voor de sloepen om de manoeuvreren bij de start. Schuif echter niet meer dan nodig is om de uitslagvoorspelling niet te veel te verstoren.

#### **Uitbreidingen**

Dit programma is wordt zo nodig verder aangepast. Op verzoek van een wedstrijdorganisatie kan een bepaalde mogelijkheid meestal wel binnen enkele dagen worden toegevoegd.

#### **Speciaal geprepareerde spreadsheet**

Als de wedstrijdgegevens worden geëxporteerd naar een spreadsheet (zie pagina 6), dan

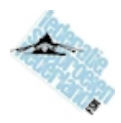

worden eigenlijk alleen essentiële gegevens geëxporteerd naar een CSV-file die kan worden geopend met Excel.

In een aangepaste versie van een spreadsheet zoals dat eerder werden gebruikt, worden deze gegevens als één geheel in het tweede tabblad geplakt: kopieer alles en plak in cel A1. In het eerste tabblad zijn de kolommen waarin deze gegevens normaliter met de hand worden ingevuld vervangen door zoek-functies die de gegevens uit dat tweede tabblad automatisch invullen (dat zijn de kolommen met een \*\* op regel 12).

Daarna filteren in kolom A op de waarde 1, alle regels selecteren vanaf regel 13 en die sorteren op kolom K van groot naar klein.

De geprepareerde spreadsheet van elk kalenderjaar kan worden opgevraagd, wordt niet meegeleverd met dit programma.

#### **Versienummer, ontwikkelingen**

Op 22 maart 2016 is versie 1.0 beschikbaar gekomen.

Daarvóór waren er ontwikkelings- en testversies die met versie 0.\* werden aangeduid. Kleine aanpassingen worden met de derde nummering worden aangeduid: 1.0.1 etc. Grotere aanpassingen die ook aanpassing van de handleiding nodig maken zijn in het tweede getal zichtbaar.

De verschillen tussen de versies 1.\* betreffen alleen de bediening, de berekeningsmethode verandert niet.